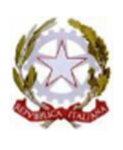

*Ministero dell'Istruzione* CPIA 2 BRESCIA - Gavardo **CENTRO PROVINCIALE ISTRUZIONE ADULTI** PIAZZA DE' MEDICI, 26 - 25085 GAVARDO - BS CF. 96037260179 – C.M. BSMM205007 - Tel 0365 34272 e-mail bsmm205007@istruzione.it - bsmm205007@pec.istruzione.it Sito Web: www.cpiagavardo.edu.it

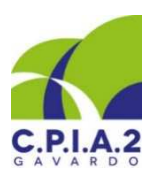

Gavardo 19/01/2022

Ai Signori Docenti 1° livello 1° periodo del CPIA 2 GAVARDO

# **OGGETTO: CONVOCAZIONE CONSIGLI DI CLASSE SOLO DOCENTI**

Sono convocati i Consigli di classe solo docenti del 1° livello 1° periodo in modalità a distanza secondo il seguente calendario:

#### **ZONA NORD**

#### **il giorno martedì 25 gennaio 2022**:

dalle ore 13.30 alle ore 14.50 sede di Gavardo

dalle ore 14.50 alle ore 16.10 sede di Sabbio C.

# **il giorno mercoledì 26 gennaio 2022**:

dalle ore 13.30 alle ore 14.50 sede di Villanuova

dalle ore 14.50 alle ore 16.10 sede di Vobarno

# **ZONA SUD**

# **il giorno martedì 25 gennaio 2022**:

dalle ore 13.15 alle ore 14.35 sede di Montichiari

dalle ore 14.35 alle ore 15.55 sede di Carpenedolo

# **il giorno giovedì 27 gennaio 2022**:

dalle ore 11.40 alle ore 13.00 sede di Ponte San Marco

dalle ore 13.00 alle ore 14.20 sede di Desenzano

#### **ORDINE DEL GIORNO**:

- 1. Analisi della situazione della classe, verifica della programmazione didattica e degli apprendimenti degli studenti rispetto al Patto formativo Individuale e analisi dei casi particolari;
- 2. Verifica della frequenza scolastica degli studenti e predisposizione delle procedure per l'inserimento delle valutazioni intermedie in vista degli scrutini;
- 3. Condivisione e predisposizione delle prime fasi relative alle valutazioni del comportamento attraverso l'analisi della relativa griglia di descrittori di livello globale in modo da procedere più celermente durante gli scrutini;
- 4. Valutazione intermedia educazione civica (si effettuerà la valutazione rispetto alle UDA effettuate fino a fine gennaio e sarà espressa con voto in decimi concordato collegialmente);
- 5. Analisi delle necessità per la progettazione di corsi di recupero per gli alunni in difficoltà di apprendimento da effettuarsi in presenza (il gruppo deve essere costituito da non meno di sei studenti), previa presentazione del progetto con calendario;
- 6. Varie ed eventuali.

#### **NOTA BENE**

*Si invitano tutti i docenti alla lettura delle seguenti procedure da seguire per la formulazione della proposta di voto per la propria disciplina e del giudizio per il comportamento, al fine di snellire poi le operazioni in fase di scrutinio.* 

*Tutti i docenti entro la data dello scrutinio (5 febbraio 2022) dovranno aver formulato una proposta di voto per la propria disciplina nella sezione "VALUTAZIONI INTERMEDIE" del registro docente Sogi. Tale valutazione è proposta in automatico dal registro -ma è comunque modificabile- cliccando sul bottone verde "CALCOLA IN AUTOMATICO LE VALUTAZIONI INTERMEDIE" (selezionando la quarta voce del menù a tendina): il registro calcola la media dei voti inseriti nella valutazione delle competenze. È possibile formulare anche una valutazione all'interno di AGORÀ (esprimendo un giudizio che sia riferito ai seguenti descrittori: PARTECIPAZIONE E INTERESSE ALLE ATTIVITA' DIDATTICHE A DISTANZA, PUNTUALITA' NELLA CONSEGNA DEI COMPITI, APPROFONDIMENTO DEI CONTENUTI), se tale registro è stato utilizzato per attività quali compiti a distanza, videolezioni o entrambe, scegliendo, rispettivamente, "compiti a distanza", "videolezione" e "valutazione* 

*aperta". In tal caso viene calcolata la media (50% - 50%) tra i voti nel registro SOGI e quelli nel registro AGORÀ e sarà quindi espressa una valutazione globale.* 

*Per quanto riguarda la valutazione del comportamento, l'animatore digitale caricherà nella cartella docenti di Microsoft Teams, per ogni corso, i file Excel in cui vanno selezionati nei menù a tendina gli indicatori relativi a quattro descrittori. Nell'ultima colonna della griglia, dalla media degli indicatori, viene determinato il livello globale di comportamento che sarà inserito in fase di scrutinio nella casella relativa. Il file Excel compilato andrà poi allegato al verbale dello scrutinio.* 

*In sede di scrutinio il docente coordinatore avvierà la sessione selezionando nel registro docente la sezione "SCRUTINIO ACCESSO PER COORDINATORE" quindi cliccando sul pulsante verde "AVVIA UNA SESSIONE PER IL CORSO…". La prima schermata riporta la "SITUAZIONE CORSISTI" e per ogni alunno si seleziona dal menù a tendina la voce "CONTINUA CON IL PERCORSO". Nella sezione "VOTI" il coordinatore clicca sul bottone verde "RACCOGLI VOTI" selezionando dal menù a tendina "raccogli voti proposti dal docente nelle valutazioni intermedie".*

*Il coordinatore, in sede di scrutinio e di concerto con i docenti di ciascuna équipe pedagogica, redigerà anche il verbale dello scrutinio già caricato nel registro e da completare compilando le informazioni (data, ora, luogo e verbale n. 4) presenti nella sezione "SESSIONE". Nella sezione "VARIE" sono presenti 2 campi aperti per inserire: nel "CAMPO VARIE 1" le eventuali problematiche riscontrate e nel "CAMPO VARIE 2" le eventuali attività di recupero e rinforzo presenti nel paragrafo "ATTIVAZIONE INTERVENTI PERSONALIZZATI e/o COMPENSATIVI" del verbale.* 

*Si procederà in seguito alla chiusura della sessione, inserendo la data di visualizzazione per i corsisti, e infine alla stampa del verbale.* 

*Ciascun Consiglio di classe sarà presieduto dal docente coordinatore di ciascuna sede, che provvederà alla verbalizzazione della seduta.* 

**N.B. SARA' CURA DEI SIGNORI COORDINATORI DI CLASSE CREARE UN LINK IN TEAMS DA INVIARE AL TEAM DEI DOCENTI DI CLASSE PER IL COLLEGAMENTO.** 

Cordiali Saluti

Il dirigente scolastico Pietro Andus Aristo *Firmato digitalmente ai sensi del codice dell'amministrazione digitale e norme ad esso conness*